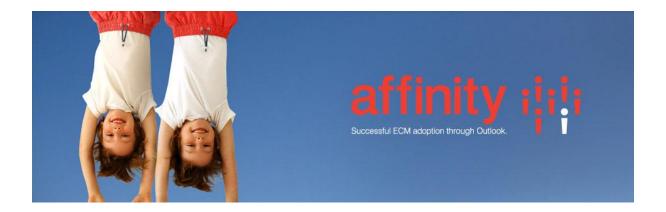

# **Repstor Worksite Install**

Install the Repstor WorkSite installer with the same version as the installed affinity.

The WorkSite connector uses the WorkSite SDK. If you run affinity on a machine which already has a Worksite client installed such as FileSite then the SDK will already be installed. If installing on a machine without a Worksite client then you will need to copy the Worksite file Imanage.dll from a Worksite client machine and register it in an administrator's command prompt, using the command:

regsvr32 imanage.dll

### Login

To allow the client to login to Worksite as the current windows user, setup the following in the registry if no Worksite desktop client is installed:

[HKEY\_LOCAL\_MACHINE\SOFTWARE\Wow6432Node\Interwoven\WorkSite\8.0\Common\Options]

"Allow Explicit Login"="N"

"Authentication Method"=dword:00000001

The path will be HKEY\_LOCAL\_MACHINE\SOFTWARE\Interwoven\WorkSite\8.0\Common\Options on 32 Bit Windows. If you wish to connect as a different user then you can set the following string registry entries with the appropriate username and password.

WorkSiteSync.UserName

WorkSiteSync.UserPassword

in the registry key

HKEY\_CURRENT\_USER\Software\Repstor\Repstor Affinity

# Important Configuration settings

If you add new documents to Worksite through the connector the document class will default to DOC. If the destination folder has a default Document class then this will be used instead.

To set the default Document Class to a different value the registry string value

#### WorkSiteSync.DocClass

should be set to the name of the document class.

To allow Affinity Open/copy location to work correctly the registry entry

# WorkSiteSync.UrlTemplate

needs to be set to the path of the worksite web client e.g. if the web client is installed on a server called worksiteserver this value should be

http://worksiteserver/WorkSite/scripts/%snrtid=%s

## Search Scopes

The easiest way to setup a new worksite Repository is to setup a search scope in Repstor Options to point at the Worksite server and search for the name of folders/workspaces to add as repositories.

Additional settings can be found in the document located at <a href="https://www.repstor.com/latest/Repstor%20Configuration%20Settings.xlsx">www.repstor.com/latest/Repstor%20Configuration%20Settings.xlsx</a> . Search for "WorkSite" for Worksite specific settings in this document.